**UVLayout With Product Key Free Download For Windows**

#### [Download](http://evacdir.com/tsbs/ZG93bmxvYWR8Y001TmpOeGVIeDhNVFkxTkRVeU1qRXhNSHg4TWpVM05IeDhLRTBwSUhKbFlXUXRZbXh2WnlCYlJtRnpkQ0JIUlU1ZA.bothe=VVZMYXlvdXQVVZ?gluteale=&narrowly=webconferencecall)

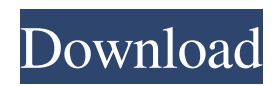

**UVLayout Activation Code With Keygen Free**

- You can view your 3D object in orthographic, perspective, top or free rotation - Choose an object in OBJ, UVL or PLY format - Render a background image on top of your object - You can adjust the object properties (light source, Xray etc.) - You can select UV, 3D or 3D textured view - You can manually edit your 3D mesh - Choose the used 'up' axis (defaults to  $Z$ ) - You can edit UV coordinates as well as the boundary of your object - You can batch process several objects - You can select flat or smooth UV coordinates - You can select edges, adjust shell boundaries and edit UV units

## manually - You can select a flattening level and

optimize your meshes - You can select and edit texture coordinates - You can export UV coordinates - You can tag edges, untag highlighted edges and adjust boundaries - You can batch process several objects - Export to BMP, PNG or JPG - You can print your UV coordinates - The help section allows you to access the documentation 2. AutoFlatten - UV Layout on Steroids 2014-11-27 AutoFlatten is a collection of all the tools provided by UVLayout 2022 Crack (which are aimed at generating low distortion UVs) in a single package. It is intended to make the work of graphic designers easier by providing all the tools needed to convert a 3D mesh into a flat UV texture.

Highlights: - You can perform flattening operations on a UV range - You can process any object in OBJ, PLY, or UVL formats - You can import any image to act as a background - You can modify the mesh transparency level (X-ray) - You can select various options while editing the UV coordinates - You can re-use UV ranges for multiple objects - You can apply different flattening optimizations - You can export your

UV coordinates to a variety of formats - You can tag, untag and edit edges of your objects - You can batch process multiple objects - You can generate quality texture coordinates - You can export your UV coordinates to a variety of formats - You can import an image as a background and process your objects - You can

#### read the documentation - It is capable of exporting to a variety of formats: OBJ, UVL, PLY, BMP, PNG, JPG

**UVLayout License Keygen**

KEYPREFIX  $[?]:$  KEYCUT $[?]\setminus [?]\setminus [?]\setminus [?]\setminus [?]$  to: KEYSUCC?\\?\\?\:\?\\?\\?\ from: KEYRETURN to: KEYRETURN from: KEYEPS\\:\\: KEYLSTP?\\?\\?\:?\\?\\?\ units KEYHEI?\?\?\?:??\?\? degrees KEYUV\* \\:\\: KEYRECTANG\\\\\ to KEYRECTANG from KEYTRIS?\\?\\?\\?\\?\\?\ to KEYTRIS from KEYSHEEL?\\?\\?\\?\\?\ from KEYSHELP \* KEYFSTP  $\overline{\mathrm{R}}\overline{\mathrm{R}}\overline{\mathrm{R}}\overline{\mathrm{R}}\overline{\mathrm{R}}\overline{\mathrm{R}}\overline{\mathrm{R}}$  from KEYFSTP  $^*$ 

KEYLSV ?N?N?N?N?N?N?N?N?N?N? to KEYLSV from KEYLFOV ?\?\?\?\?\?\?\?\?\?\?\? to KEYLFOV from KEYOPEN  $\overline{\mathbb{R}}$ \\ $\overline{\mathbb{R}}$ \ $\overline{\mathbb{R}}$ \\ $\overline{\mathbb{R}}$ \ $\overline{\mathbb{R}}$ \ $\overline{\mathbb{R}}$ \ $\overline{\mathbb{R}}$  to KEYOPEN from KEYZTIME ?\\?\\?\\?\\?\\?\\?\\?\\?\ to KEYZTIME from KEYPOV  $\overline{\mathcal{R}}\setminus\overline{\mathcal{R}}\setminus\overline{\mathcal{R}}\setminus\overline{\mathcal{R}}\setminus\overline{\mathcal{R}}\setminus\overline{\mathcal{R}}\setminus\overline{\mathcal{R}}\setminus\overline{\mathcal{R}}\cup\overline{\mathcal{R}}$  to KEYPOV from KEYCOOR ?N?N?N?N?N?N?N?N? to KEYCOOR from KEYFON ? 77a5ca646e

#### **UVLayout Activation Code**

"UVLayout is an innovative application, designed to optimize the production of UVs. Most professional 3D CAD applications can now easily generate UVs, but they can also lead to UVs that are hard to use because of their annoying distortion. UVLayout is a standalone tool for managing UVs. It enables you to generate UVs from 3D model without using a 3D program. It is a fast and easy way to generate UVs. - it can be used to flatten 3D mesh by using a single click. - it can be used to reduce UV size and to separate 2D surface from the 3D - it can be used to generate a 2D image

## texture that is alligned with 3D meshes. - it can

be used to cut a mesh. - it can cut a mesh at a specific level. - it can optimize UVs. - it can generate UVs with symmetry. - it can generate UVs from selected 3D mesh or UVLayout will automatically generate UVs from the 3D mesh." Pros - it is very easy to use - can generate flatten UVs from 3D mesh by using a single click. - can generate 2D image texture that is alligned with 3D meshes - can cut a mesh at a specific level can optimize UVs - can generate UVs with symmetry - can generate UVs from selected 3D mesh - has a small application size - is simple and easy to use Cons - the application window is crowded with some parameters that will probably confuse beginners - the documentation

# is not detailed enough for some functions - the

application window is too crowded for some functions Review by Orange Very nice tool... Review by Qaz UVLayout is a great program, which has everything you need to make you life easier when generating UVs for some 3D projects. The program will split your 3D model in a lot of parts, and will try to make UVs with less distortions. With UVLayout you will be able to save some time and energy when it comes to 3D projects. I recommend this program to any 3D modeller who is interested in making UVs for their 3D project. Pros - simple interface - very easy to use - has everything you need for a 3D project - very fast Cons

**What's New In?**

Quickly generate high quality UV coordinates from a 3D polymesh UVLayout is intended to ease the work of graphic designers, enabling them to deliver high-quality UV texture coordinates by flattening 3D meshes. Used mostly in game creation, this application provides the necessary tools requires generate low distortion UVs in a timely fashion. A multitude of options inside a single window Its main interface is quite complicated, with lots of options cramped together in a rather small window. As such, taking a look at the documentation is advisable in order to learn about each function and what it actually does. You start by loading the 3D polymesh you want

### to process, in OBJ, UVL or PLY format. The

object is displayed in another window, enabling you to quickly toggle between orthographic and perspective projection and change the used 'up' axis (by default, Z is used, which is the standard for most CAD programs, but you can also activate free rotation). Adjust object properties and perform flattening operations UVLayout enables you to customize the light source, adjust the mesh transparency level (using the 'X-Ray' slider), select UV, 3D or 3D textured view and load a background image while editing (with the help of the 'Trace' slider). The 'Edit' section is where all the tools are found. You can untag highlighted edges, re-normalize and scale the UV unit box, alter shell boundaries and even

tweak your 3D objects manually. There are options for setting the flattening optimization strength level, which allows you to slow down the processing speed. In the attempt to make things easier for you, UVLayout enables you to assign hotkeys to various functions within the GUI. Generate quality UV texture coordinates UVLayout can assist designers in cutting a 3D object into several sections and creating patterns. It bundles lots of options within a

crowded GUI, but thanks to the detailed documentation you can easily learn what each function does and take advantage of the feature it provides. UVLayout Description: Quickly generate high quality UV coordinates from a 3D polymesh UVLayout is intended to ease the

### work of graphic designers, enabling them to

deliver high-quality UV texture coordinates by flattening 3D meshes. Used mostly in game creation, this application provides the necessary tools requires generate low distortion UVs in a timely fashion. A multitude of options inside a single window Its main interface is quite complicated, with lots of options cramped together in a rather small window. As such, taking a look at the documentation is advisable in order to learn about each function and what it actually does. You start by loading the 3D polymesh you want to process, in OBJ, UVL or PLY format. The object is displayed in another window,

**System Requirements For UVLayout:**

NVIDIA 10xx/10xx SLI motherboards One or more Nvidia GPU's (1x SLI configured) Windows 10 Pro/Enterprise/Ultimate: High End AMD CPUs One or more AMD GPU's (4GB+ VRAM) Windows 10 Pro/Enterprise/Ultimate, AMD CPU Medium/High End Intel CPUs One or more Intel GPU's (4GB+ VRAM) Windows 10 Pro/Enterprise/Ultimate, Intel CPU Low End Windows 8

<https://vizitagr.com/wp-content/uploads/2022/06/talsult.pdf>

<http://ksycomputer.com/?p=3438>

<http://www.jobverliebt.de/wp-content/uploads/ashasch.pdf>

[https://yourbnbsolutions.com/wp-content/uploads/2022/06/Domain\\_Logo\\_Designer.pdf](https://yourbnbsolutions.com/wp-content/uploads/2022/06/Domain_Logo_Designer.pdf)

[https://kerdoos-academie.com/wp-content/uploads/2022/06/Vector\\_Flags.pdf](https://kerdoos-academie.com/wp-content/uploads/2022/06/Vector_Flags.pdf)

<https://debit-insider.com/wp-content/uploads/2022/06/harlfinl.pdf>

<https://cgservicesrl.it/wp-content/uploads/2022/06/YandexSearch.pdf>

<https://tricesalvire.wixsite.com/lausvorcircpren/post/clicktray-calendar-free>

https://avicii.app/upload/files/2022/06/3uyEah8qHiMXFWwW9uqf\_06\_9e859a40c22ba4ce5d0ab0f0803dfcf4

[file.pdf](https://avicii.app/upload/files/2022/06/3uyEah8qHiMXFWwW9uqf_06_9e859a40c22ba4ce5d0ab0f0803dfcf4_file.pdf) [https://galaxy7music.com/wp-content/uploads/2022/06/Taskbar\\_Color\\_Effects.pdf](https://galaxy7music.com/wp-content/uploads/2022/06/Taskbar_Color_Effects.pdf)